# **Navigating the new Job Code Detail webpage**

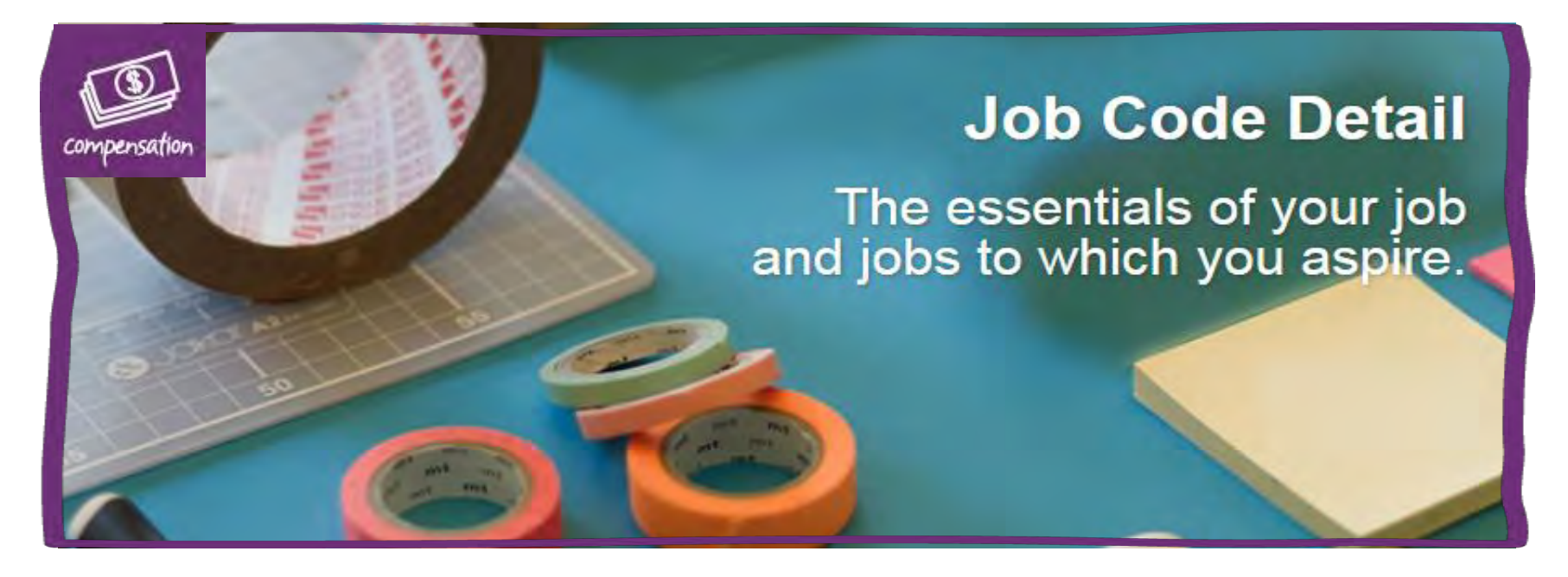

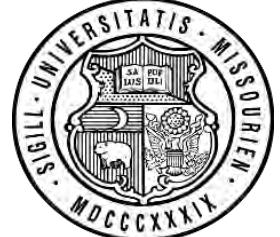

**MYTOTAL**<br>REWARDS

## **Today's agenda**

- Discuss new layout design
- Review new components for non-union staff positions:
	- Job Families
	- Job Title Groupings
	- Nature of Work Statements
	- Leveling Guides
	- Job Title Hierarchies
	- Position Description templates

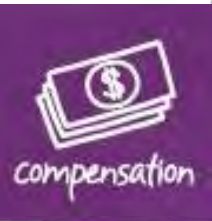

### **New layout design**

Inside UM System » Human Resources » Human Resources Compensation » Job Code Detail »

### **Job Code Detail**

**Faculty Comparator Salary Survey** 

**Job Code Search** 

**Pay Matrices** 

**UM Compensation Resources** 

**Contact** 

Due to requests from Staff Councils and the university's understanding of the value staff bring to our organization, we have been focused on providing more professional development tools to support staff members in planning for their careers. New and updated information about job details and career development within the Staff Compensation Structure are now available within this newly designed Job Code Detail page. You will still be able to access the old page (a link is located in the left hand column) during the transition period over the course of the next three to four months. Please work with your supervisor and your human resources professional in your campus Human Resources office if you have any questions.

Staff | Union Eligible Staff | UM Health System | Academic | Student/Temps Resources

> Navigate to the different employee groupings through tabs at the top

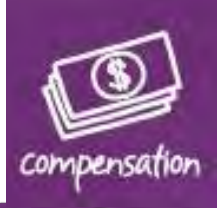

### **Staff section**

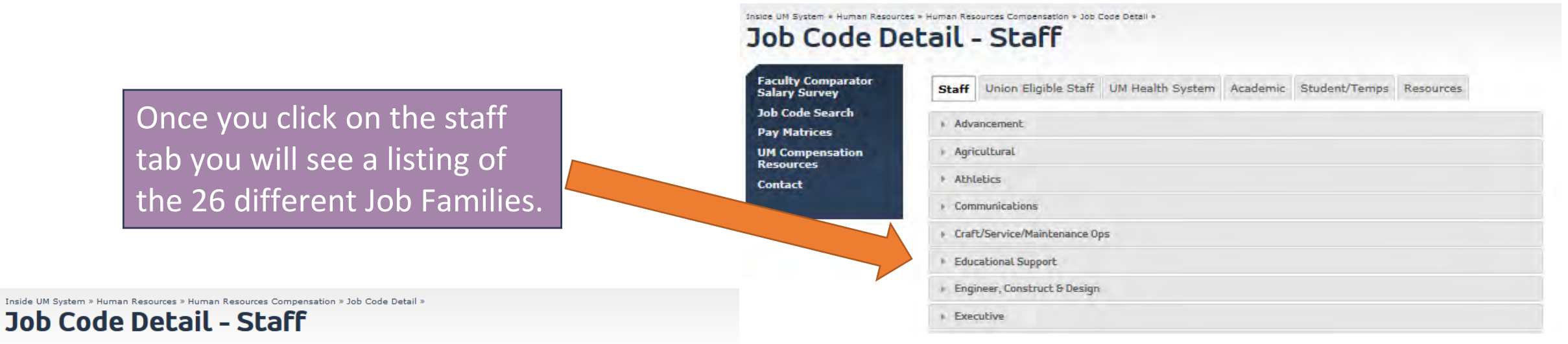

**Faculty Comparator Salary Survey Job Code Search Job Code Search -Legacy App Pay Matrices UM Compensation Resources Contact** 

Staff Union Eligible Staff UM Health System Academic Student/Temps Resources

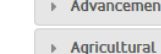

**Contract** 

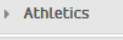

Communications

Craft/Service/Maintenance Ops

Educational Support

#### **Nature of Work statement**

Provides support including the design, development, and publication of all educational support materials, classroom management, child guidance and curriculum planning at the university.

#### · Leveling Guide

#### . Job Family Hierarchy

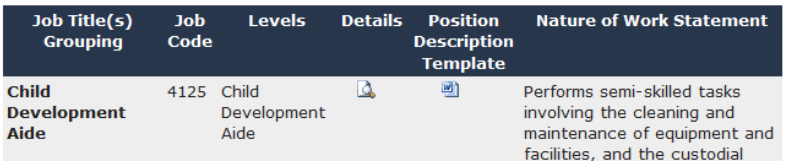

### Click on each of the arrows to expand them to view the titles that are within each job family as well as the other available tools

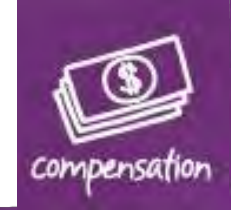

# **Staff section, cont'd.**

**Nature of Work Statements**: Generic Statement outlining nature of work by Job Family and Title Grouping

**Leveling Guide**: Criteria that distinguishes the difference in level of work between titles and grades

**Job Family Hierarchy**: visualization of career trajectories by job family.

**Job Title Grouping:** when there is more than one level of a job they are rolled into a job title grouping (i.e. Educational Program Associate I, II, III)

**Position Description Templates:** a

combination of information from the Nature of Work Statements and Leveling Guides that describe the job. Ability to add additional information that describes the specific work of the position.

#### **Educational Support**

۰.

#### **Nature of Work statement**

Provides support including the design, development, and publication of all educational support materials, classroom management, child guidance and curriculum planning at the university.

#### Leveling Guide

#### . Job Family Hierarchy

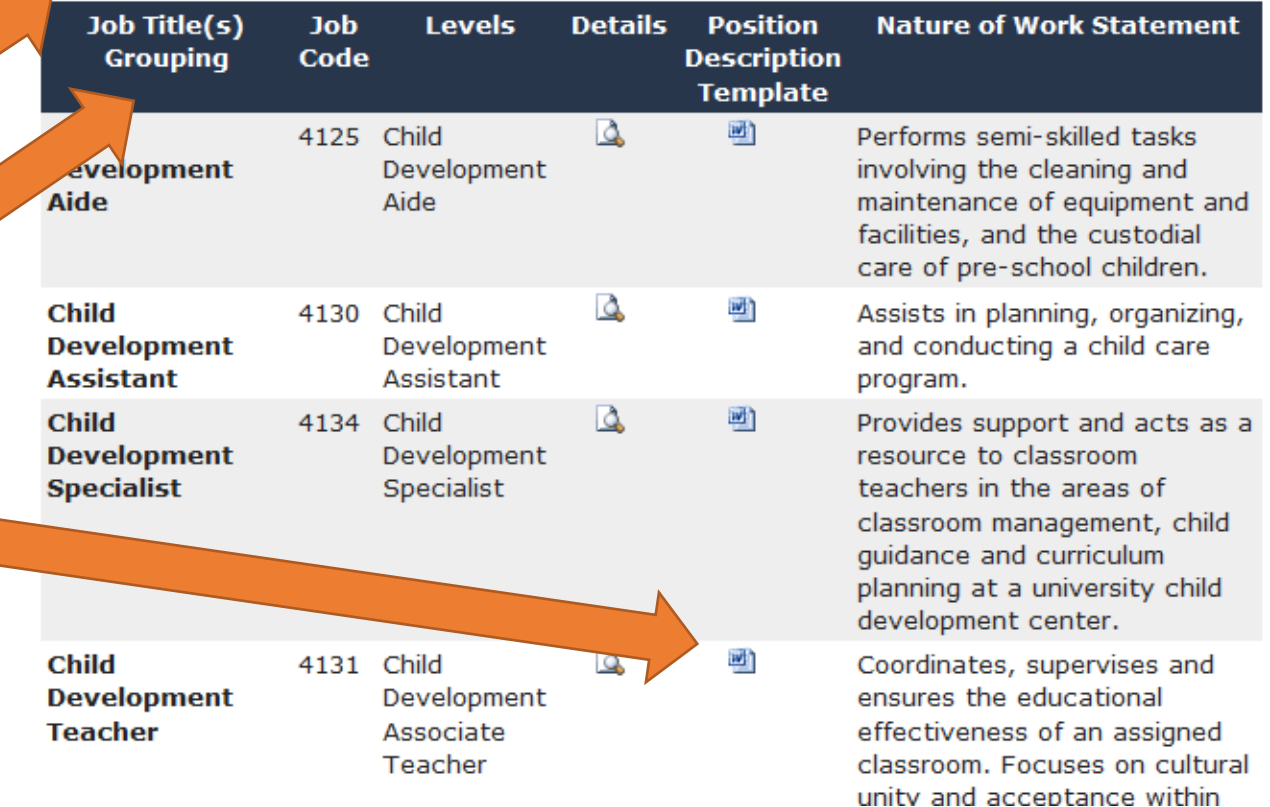

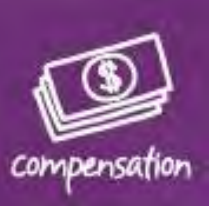

## **Union Eligible Staff section**

Same functionality as the previous Job Code Detail page, but do not need to select Salary Admin Plan filter of S/M to show only Union Eligible titles.

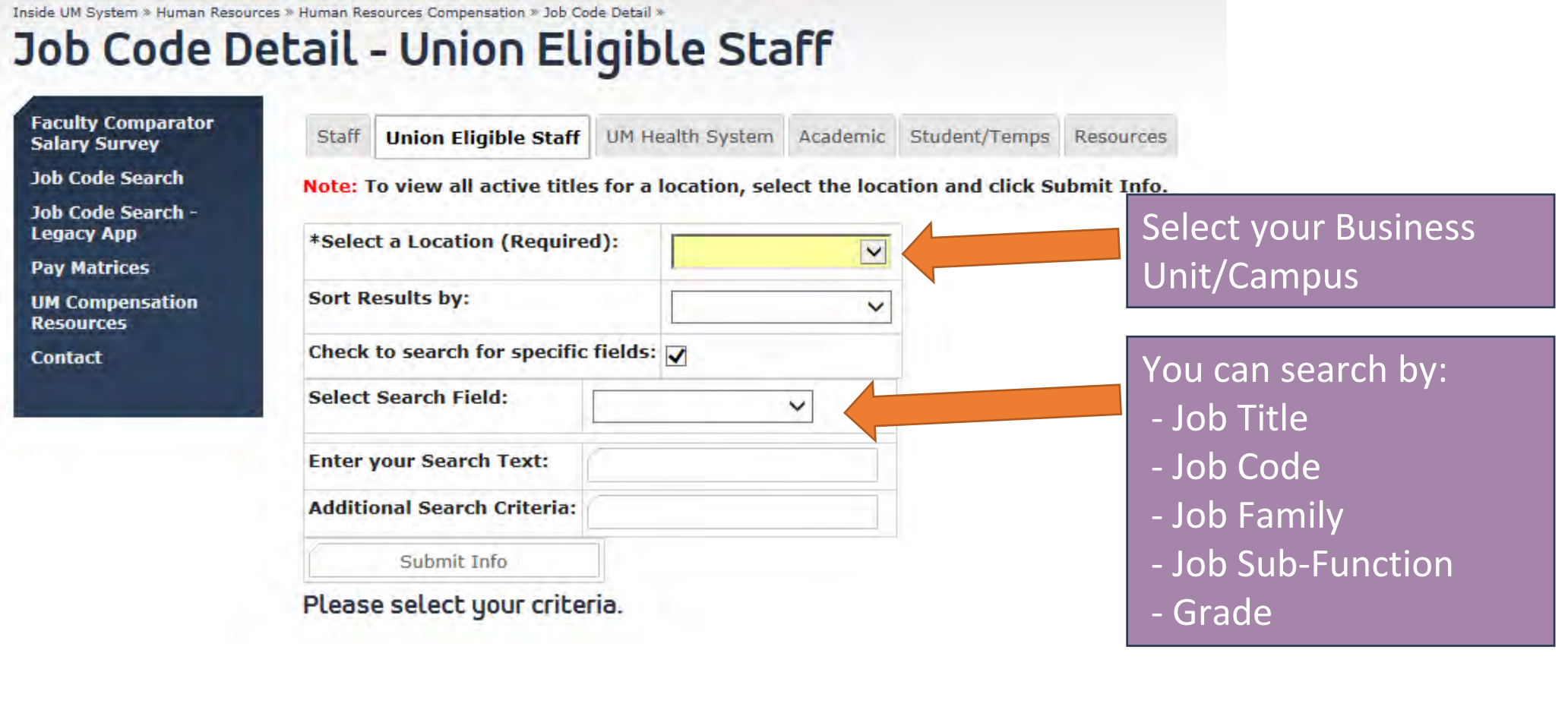

### **UM Health System section**

Same functionality as the previous Job Code Detail page, but do not need to select Salary Admin Plan filter of PAT or HMP to show titles used within the Health System setting.

Inside UM System » Human Resources » Human Resources Compensation » Job Code Detail » Job Code Detail - UM Health System **Faculty Comparator** Staff Union Eligible Staff **UM Health System** Academic Student/Temps Resources **Salary Survey Job Code Search** Jobs in this category are only used within the University of Missouri Health Care or University of Missouri-Columbia campus. These jobs are those that are directly related to the op Job Code Search -**Legacy App** of a health system. Select Hospital and **Pay Matrices** Note: To view all active titles for a location, select the location and click Submit Info. Clinics or Columbia **UM Compensation Resources** Business Units \*Select a Location (Required):  $\overline{\mathbf{v}}$ **Contact Sort Results by:**  $\checkmark$ You can search by: Check to search for specific fields: - Job Title **Select Search Field:** ✓ - Job Code **Enter your Search Text:** - Job Family **Additional Search Criteria:** - Job Sub-Function Submit Info - GradePlease select your criteria.

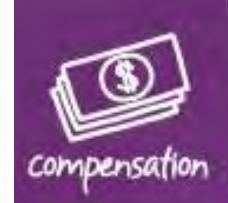

### **Academic section**

Similar to the functionality of previous Job Code Detail page, but do not need to select Salary Admin Plan filter T&R to only show Academic titles.

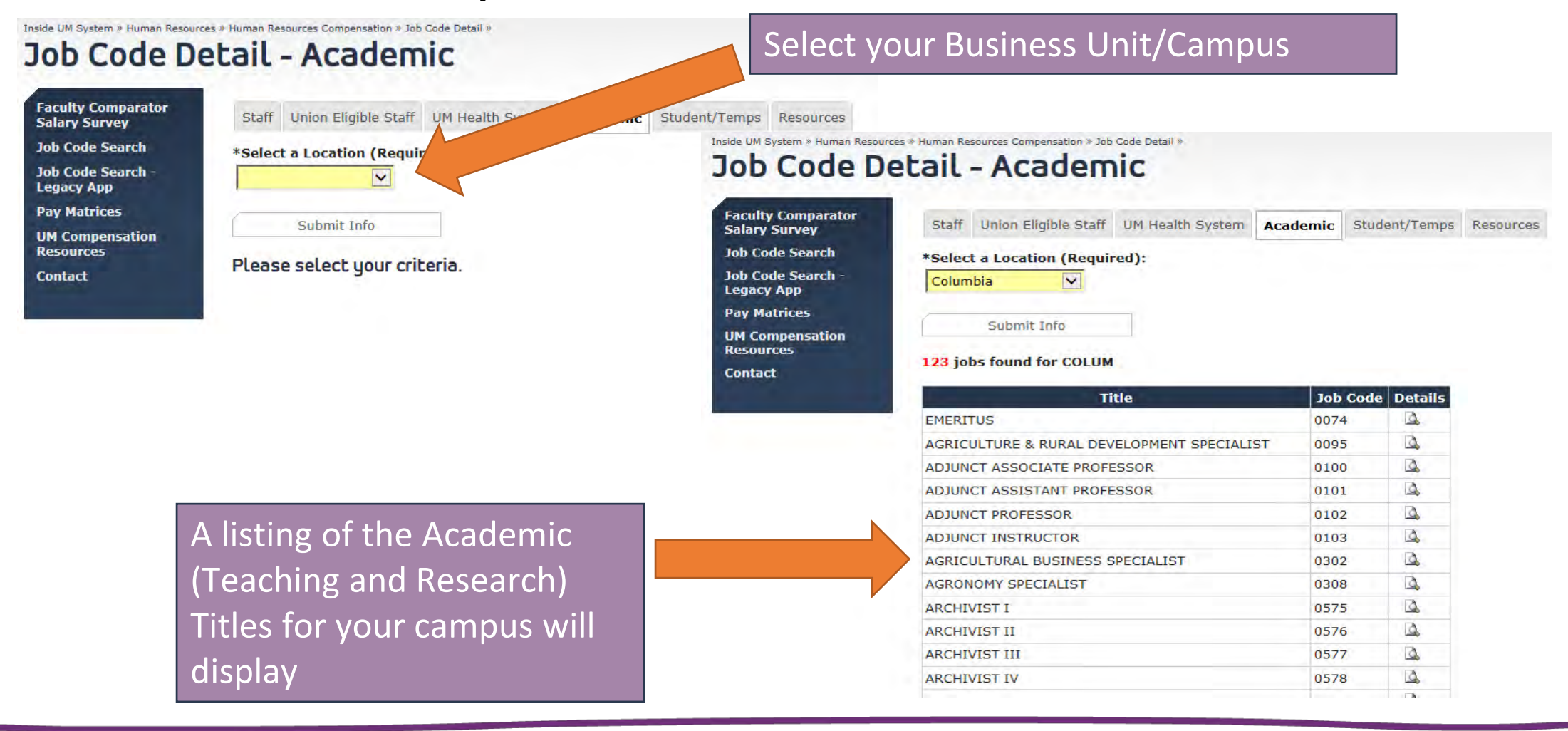

### **Student / Temps section**

**Faculty Co Salary Sur Job Code Job Code Legacy Ap Pay Matrio UM Compe Resources Contact** 

### A listing of all Student and Temporary titles that are available for use.

Inside UM System » Human Resources » Human Resources Compensation » Job Code Detail »

### Job Code Detail - Students/Temps

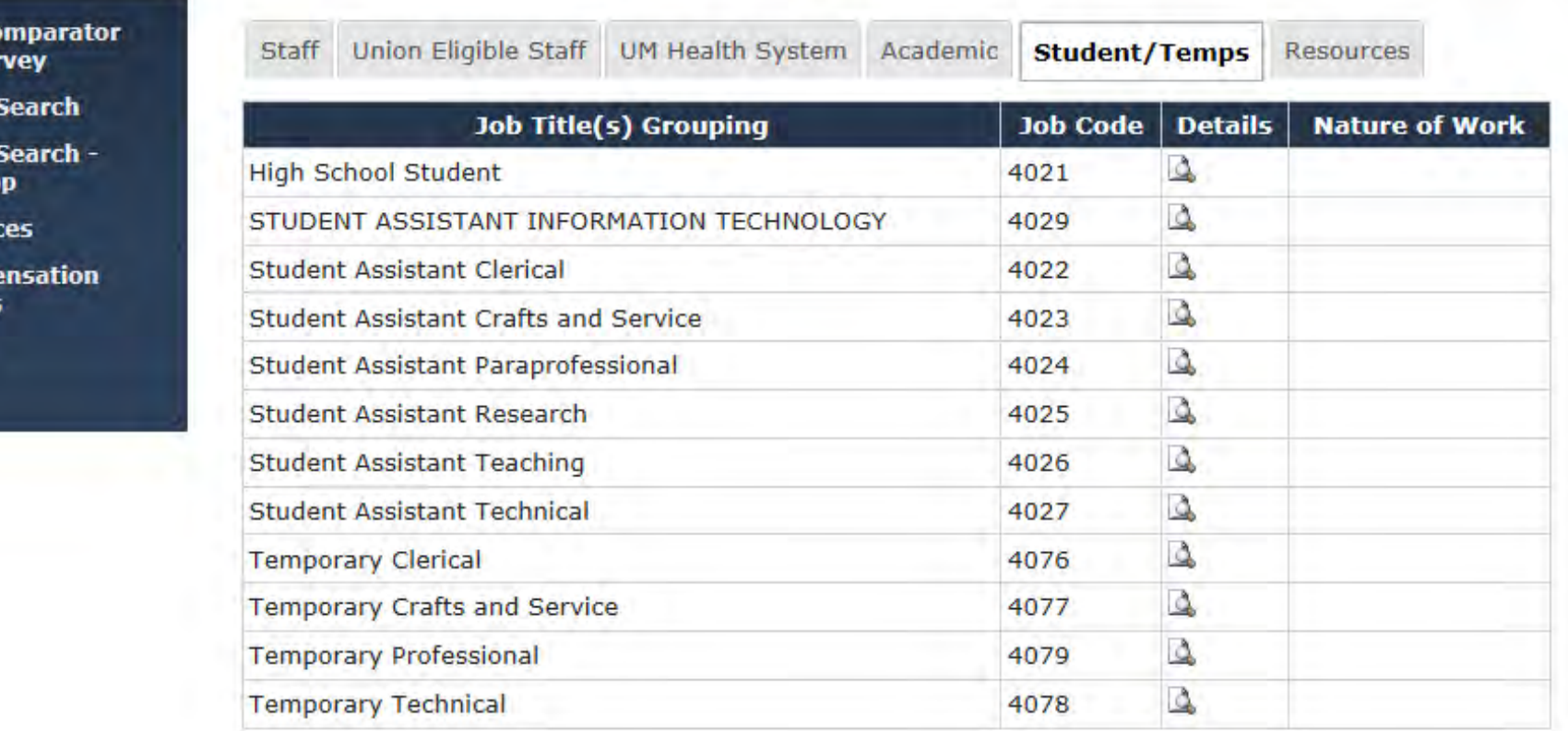

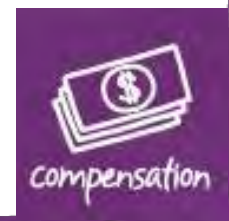

### **Resources section**

A listing of available resources for navigating and understanding the new components and tools available.

Inside UM System » Human Resources » Human Resources Compensation » Job Code Detail »

**Staff Jobs Toolkit Overview** 

**Understanding the New Position Descriptions** 

### **Job Code Detail - Resources**

٠

**Faculty Comparator Salary Survey** 

**Job Code Search** 

Job Code Search -**Legacy App** 

**Pay Matrices** 

**UM Compensation Resources** 

**Contact** 

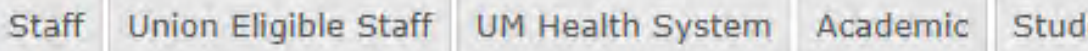

ent/Temps

**Resources** 

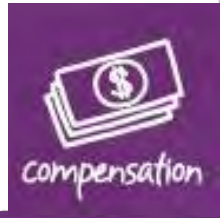